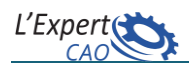

## **Opérations booléennes**

La modélisation dans CATIA est, en règle générale, séquentielle puisque les opérations

s'enchainent les unes après les autres (aspect vertical de l'arbre). Cette méthodologie particulièrement adaptée pour des pièces prismatiques ou de révolution, atteint ses limites lorsque le modèle à concevoir est complexe (cas des pièces forgées ou moulées, par exemple).

L'approche Booléenne utilise des opérateurs mathématiques (ajout, soustraction, intersection, etc.) pour créer un modèle. **Culasse de moteur**

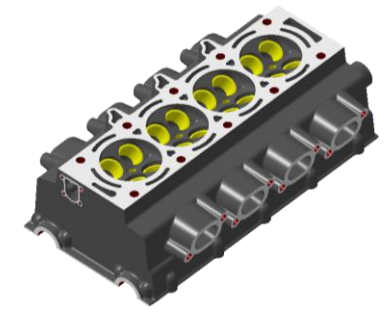

Cette technique permet de combiner un ensemble de corps de pièces et de les regrouper

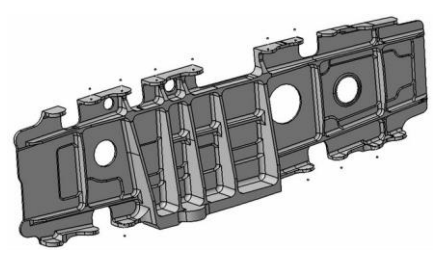

**Nervure d'aile d'avion**

selon une fonction technologique (brut, usinage, outillage). Le modèle généré est mieux structuré donc plus robuste face aux modifications. Cela implique, néanmoins, une gestion plus rigoureuse de l'arborescence. Chaque fois que l'utilisateur veut travailler sur un corps de pièce, il doit d'abord le rendre actif. Un corps de pièce devient une entité à part qu'il

est possible de désactiver, déplacer ou mettre à jour de manière indépendante ce qui apporte un gain de temps non négligeable comparé à la mise à jour de l'ensemble de l'arborescence. C'est ce qui rend cette approche particulièrement adaptée à la réalisation de pièces complexes des domaines automobile et aéronautique.

Exemple de création d'une pièce en utilisant les 2 approches (séquentielle et Booléenne):

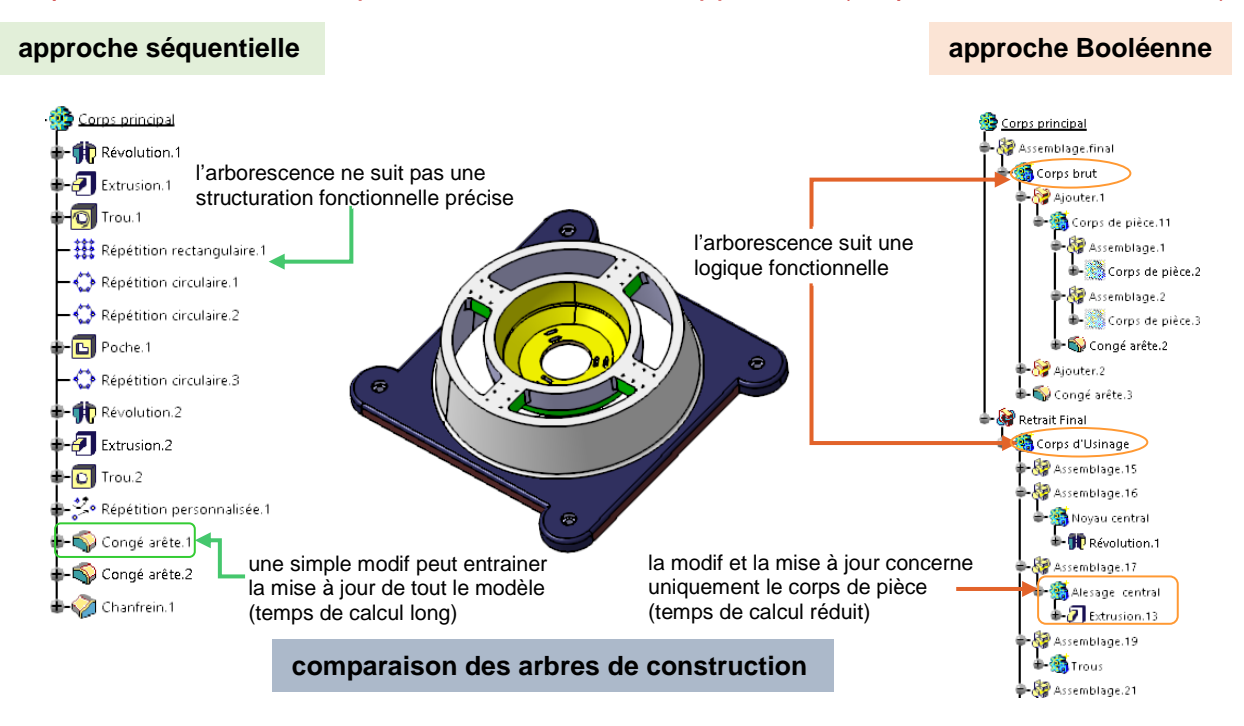

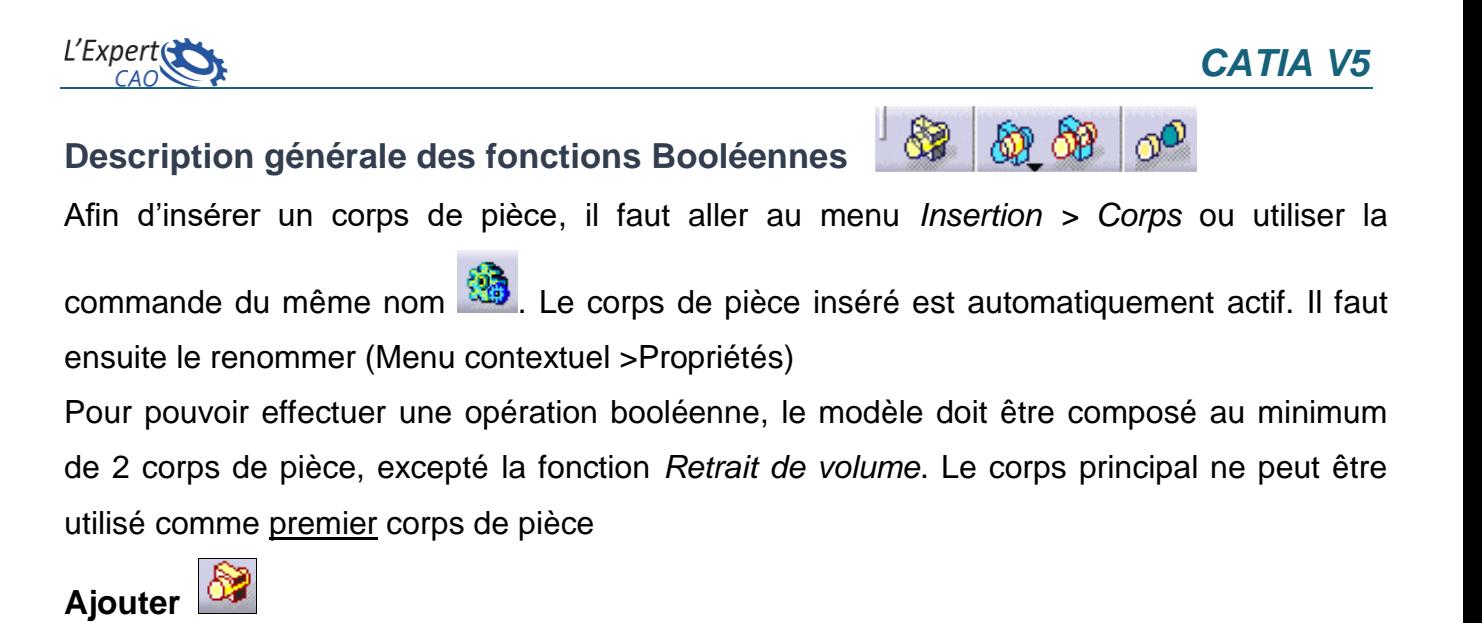

Permet d'ajouter un corps de pièce à un autre afin de les réunir pour former une seule entité.

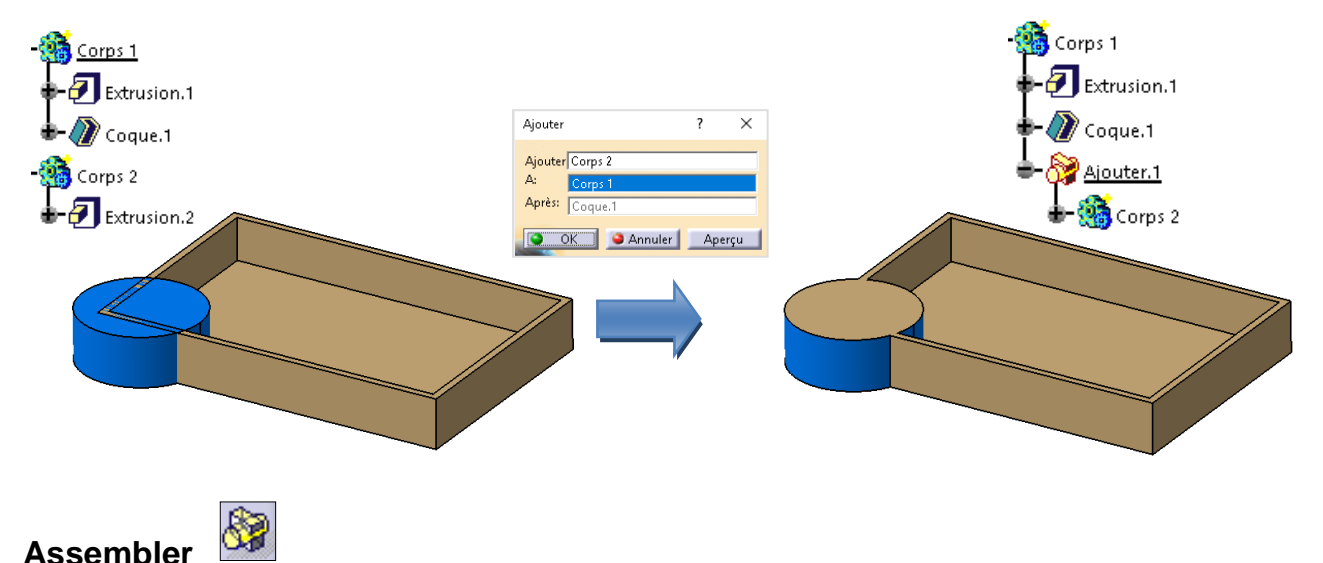

Permet d'assembler un corps de pièce à un autre en tenant compte de la polarité de matière.

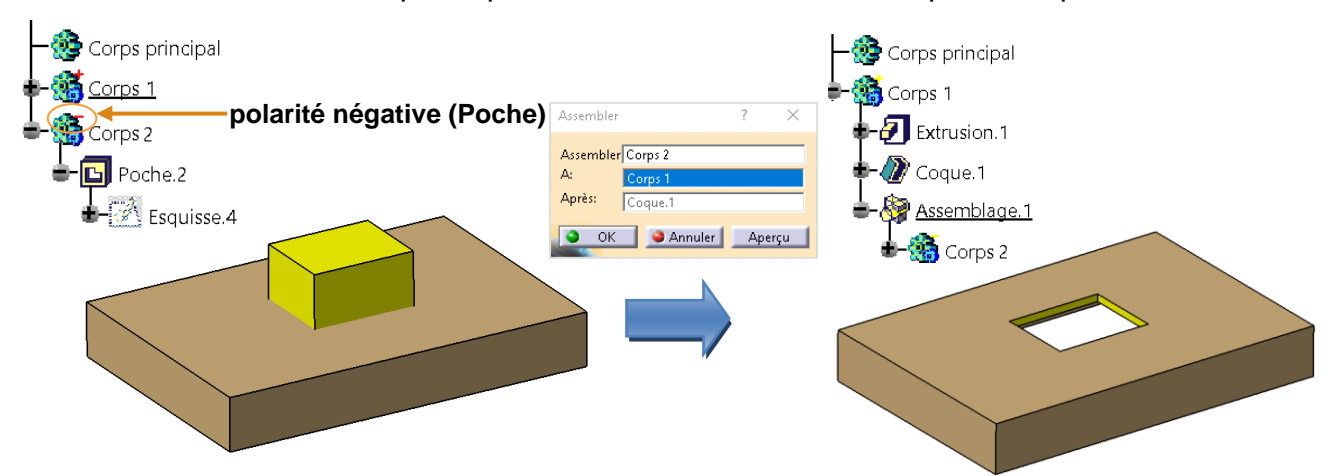

Si on avait une Extrusion (polarité positive) à la place de la Poche le résultat serait similaire à l'utilisation de la fonction *Ajouter*.

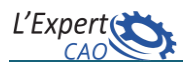

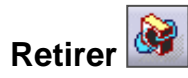

Permet d'enlever un corps de pièce d'un autre.

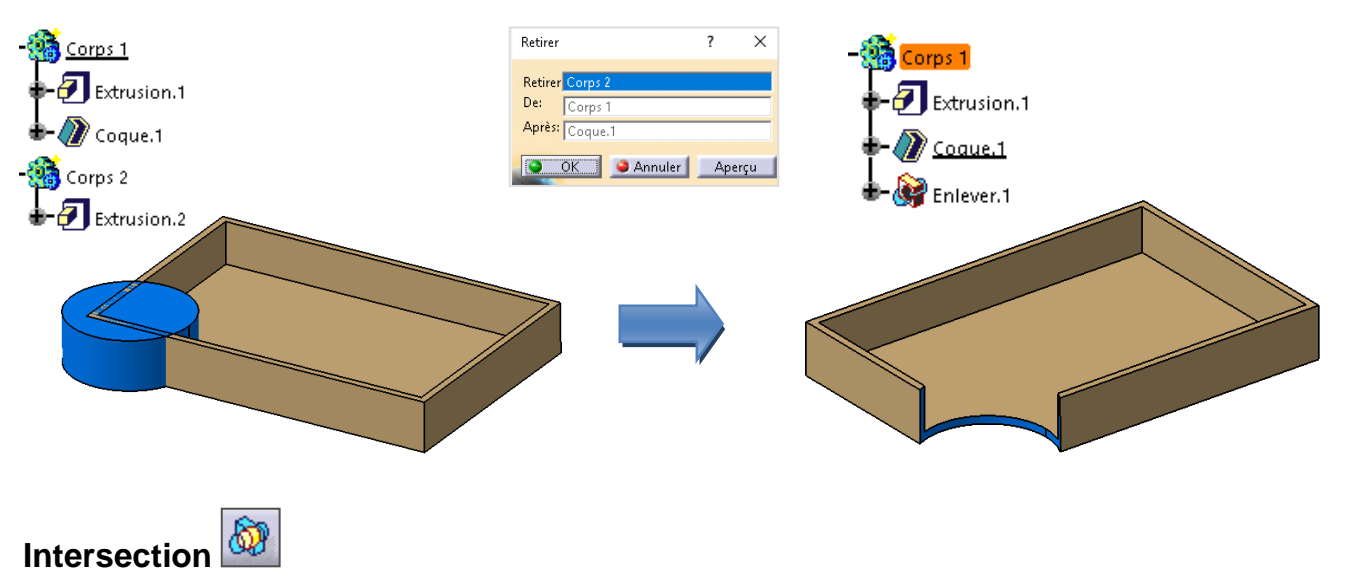

Permet de garder la matière qui est partagée entre deux corps de pièce.

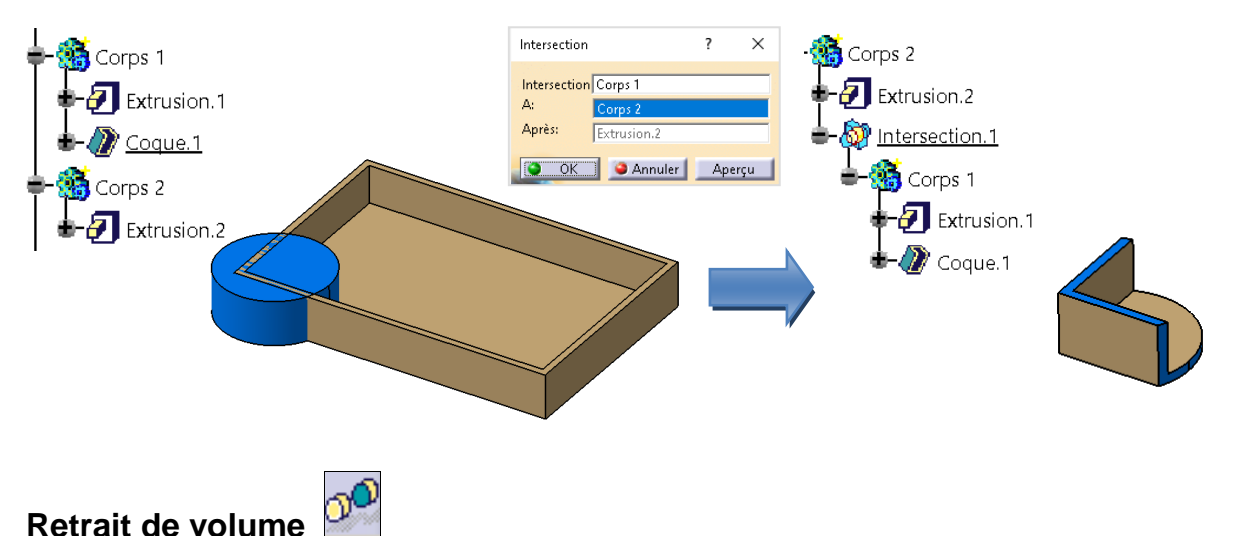

Permet de supprimer de la matière générée de manière erronée. Pour retirer de la matière

(cavité dans l'exemple illustré), il faut indiquer les faces à retirer ou à garder. Cette fonction s'effectue uniquement à l'intérieur d'un corps de pièce.

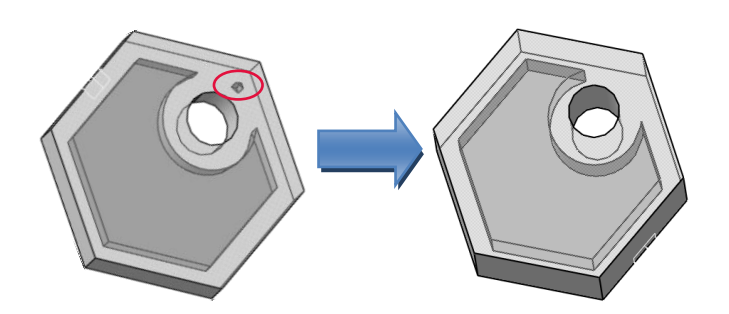

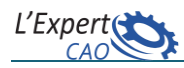

## **Relimitation partielle**

இ

Permet de relimiter un corps de pièce par un ou plusieurs autres. Les éléments à conserver ou à retirer peuvent être sélectionnés de manière indépendante. Le résultat de l'opération peut être différent en fonction du choix des faces à garder ou à enlever.

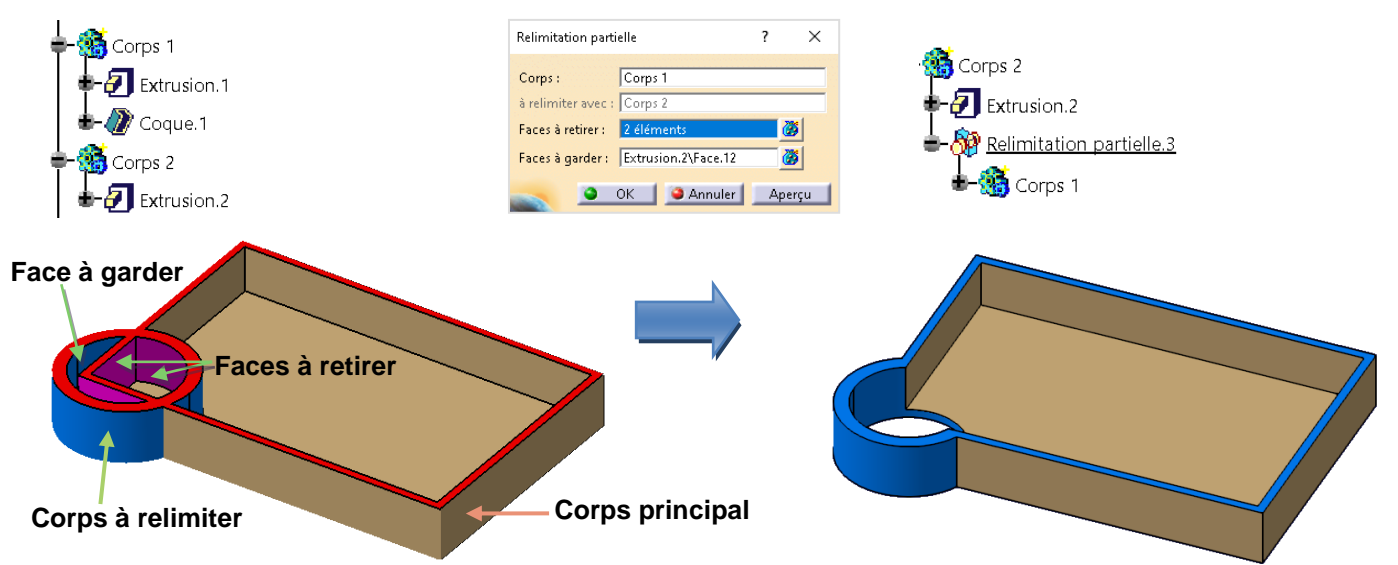

## **Remarques :**

- 1. La commande *Corps dans un set* (menu insertion) permet de créer un corps via une boite de dialogue où il est possible de le renommer et de lui rattacher un set géométrique existant.
- 2. *Assembler des composants* : permet d'insérer, dans un corps, plusieurs fonctions (consécutives) sélectionnées à partir de l'arbre et ensuite d'assembler celui-ci au corps principal.
- 3. Tous les corps de pièce générés doivent être combinés à l'aide des fonctions Booléennes et se rattacher au corps principal pour constituer la pièce finale. **3 O** Corps principal
- 4. Il est possible de créer une fonction booléenne rapidement via le menu contextuel associé au(x) corps sélectionné(s). **4**Objet Corps de pièce.4
- 5. La barre d'outils « *Outils* » offre d'autres options intéressantes: A. rendre actif un corps /set géo. en le sélectionnant à partir d'une liste. B. afficher dans l'espace 3D seulement le corps actif

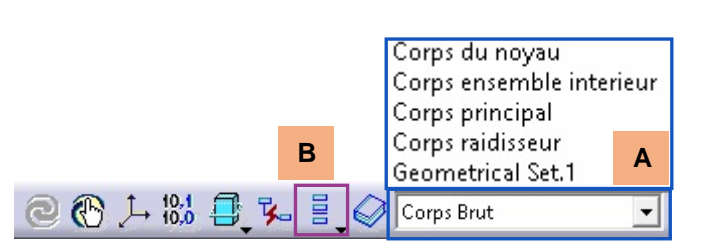

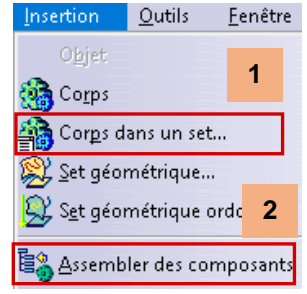

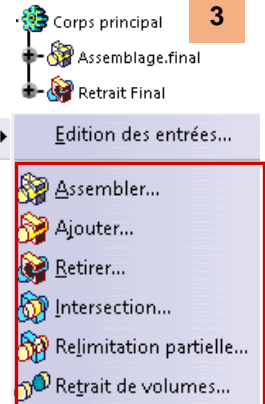